# Howto : Aggregation von Werten aus der Datenbank mit Hilfe von Excel

### **Export der Werte aus Goat als equidistante Reihe**

- Export Dialog über rechte Maustaste auf der Reihe aufrufen.
- Über den Button "Add" eine Reihe aus dem Verzeichnis "Pivottabellen" mit der gewünschten Auflösung hinzufügen.
- Zielpfad angeben und mit "Ok" bestätigen

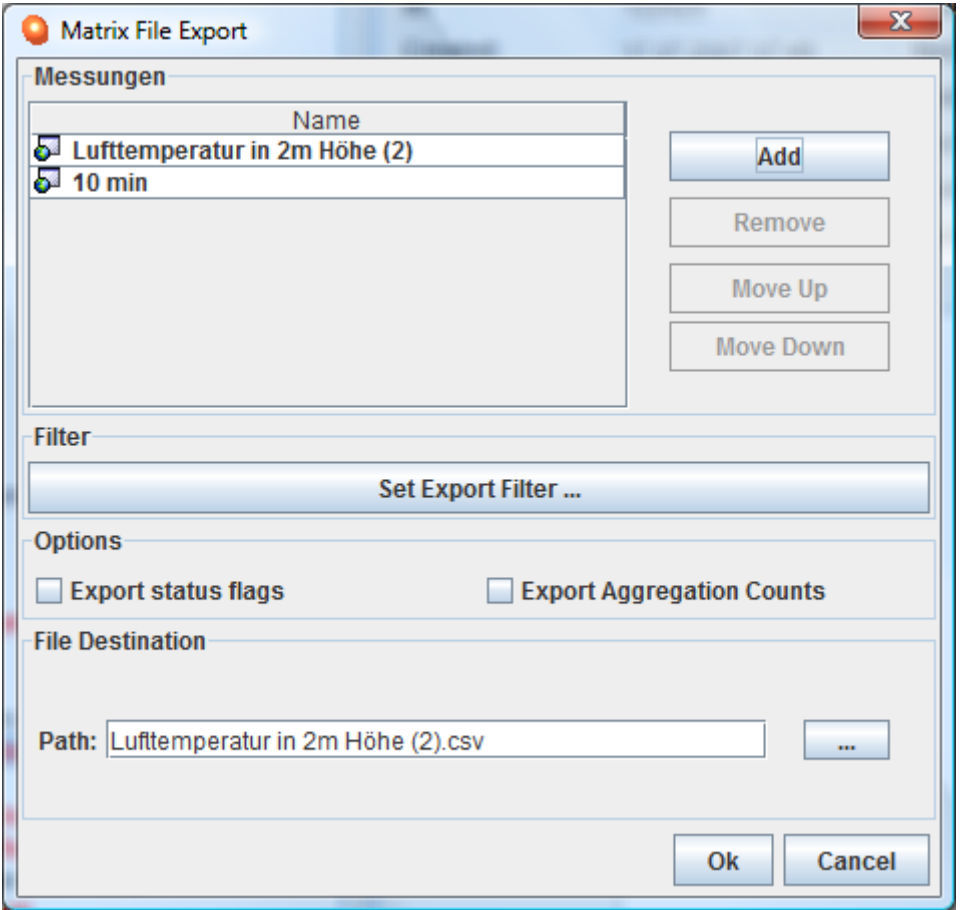

#### *Einstellen des Dezimaltrennzeichens*

Als Dezimaltrennzeichen unter den Regionaleinstellungen des Betriebssystems den Punkt auswählen.

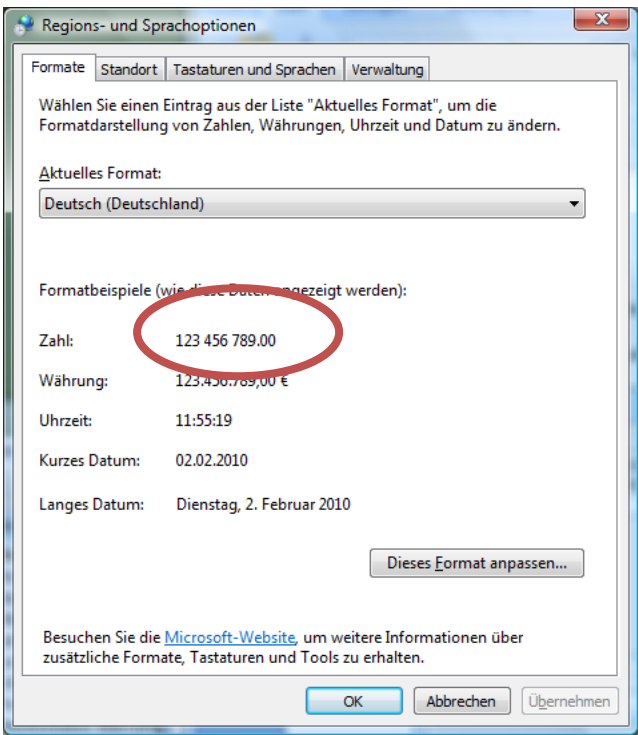

# **CSV Datei in Excel importieren**

#### **Spalte für Zeitwerte berechnen**

z. B. bei Aggregation mit Stunden =DATUM(JAHR(A2);MONAT(A2);TAG(A2))+ ZEIT(STUNDE(A2);0;0)

# **Pivottabelle einfügen**

- Zeilenbeschriftung: Stunden Spalte
- Werte: Funktion Mittelwert von Wert

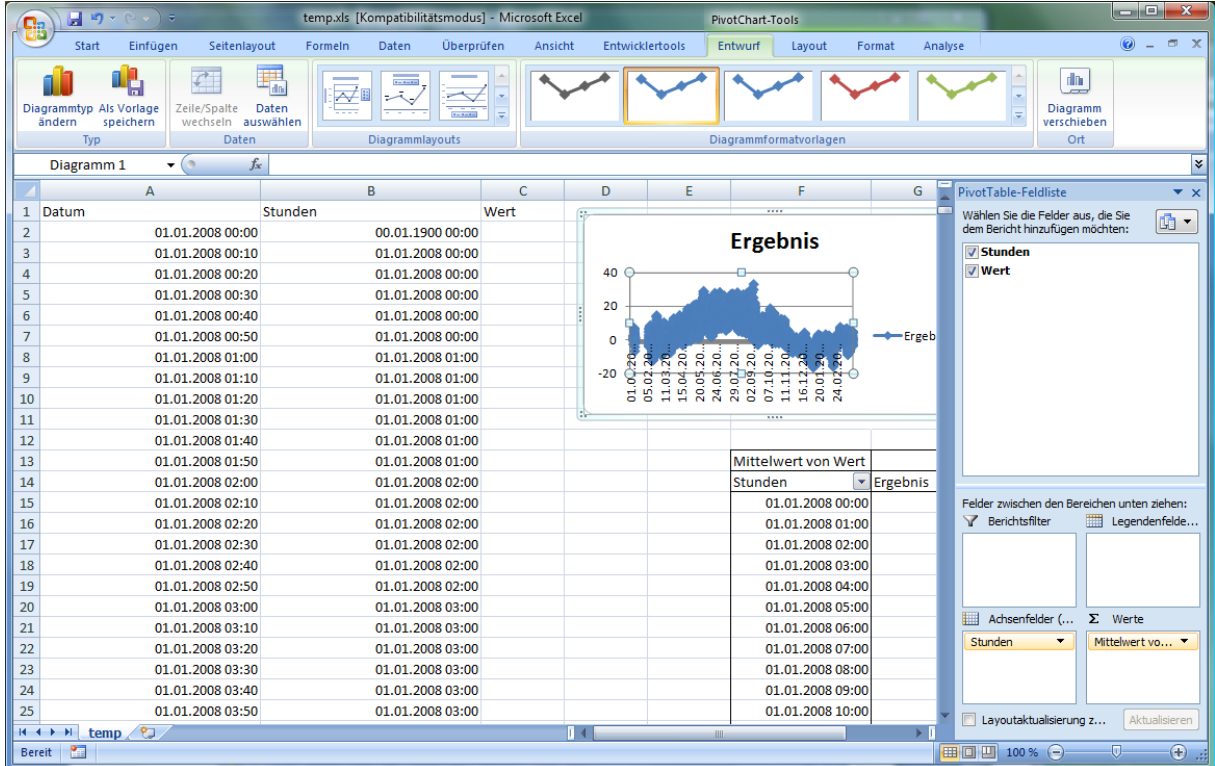